# **StellarNet**

# **Python SDK Stellarnet\_driver3**

# **Documentation v2.5**

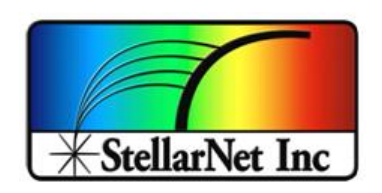

14390 Carlson Circle Tampa, FL 33626 +1 (813) 855-8687

14390 Carlson Circle Tampa, FL 33626  $+1(813) 855 - 8687$ 

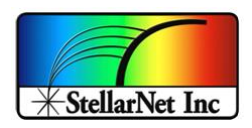

# **CONTENTS**

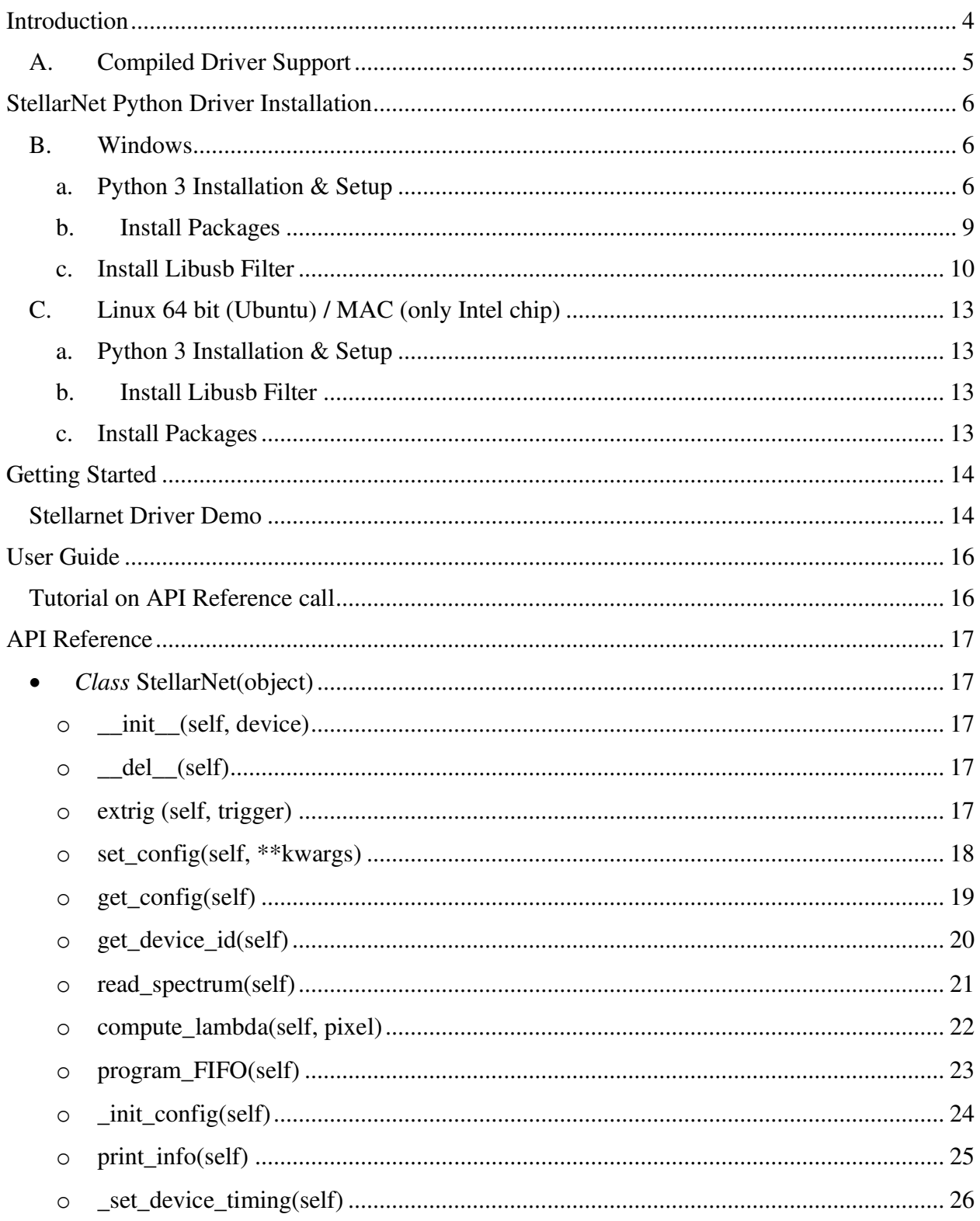

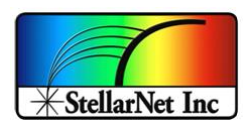

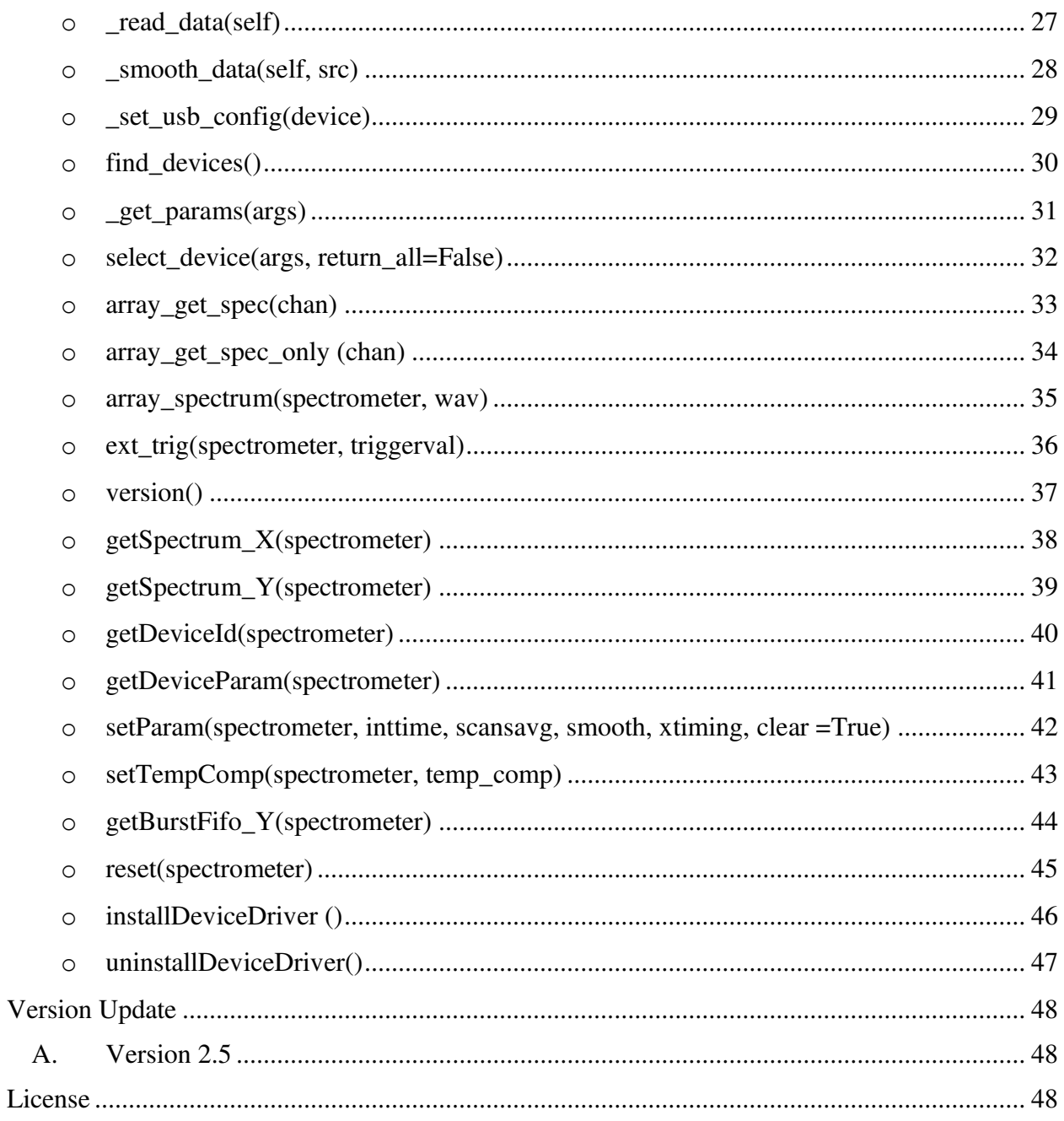

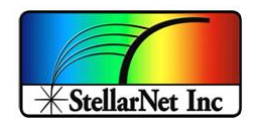

# <span id="page-3-0"></span>INTRODUCTION

StellarNet USB spectrometer support. Devices use Cyprus Semiconductor CY7C68013A microcontroller (EZ-USB) which initially enumerates as idVendor/idProduct = 0x04B4/0x8613. Documentation for these devices can be found here: http://www.cypress.com/?rID=38801.

Folder Contains the following:

- stellarnet\_demo.py
	- o Demo python file
- stellarnet driverLibs folder that contains library file for different python versions.
	- o Windows\_only
		- InstallDriver.exe  $\rightarrow$  Used by the function [installDeviceDriver\(\)](#page-45-0) to install the Driver
			- StellarNet\_Python\_USB\_Driver  $\rightarrow$  Used by the function [uninstallDeviceDriver\(\)](#page-46-0) to remove the Python USB Driver.
		- [libusb-win32-devel-filter-1.2.6.0](#page-9-0)  $\rightarrow$  A manual install and uninstall can also be done by running this filter executable.
	- o Library files containing the compiled stellarnet\_driver Python code and it is used by the stellarnet\_demo.py application.
		- Compiled Python driver for different operating systems, bit size and Python version.

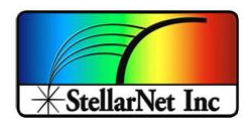

## <span id="page-4-0"></span>A. Compiled Driver Support

The table shows a list of the available operating systems, bit size, and the Python version for the StellarNet Driver. All of the compiled driver files will be in the "Stellarnet\_driverLibs" folder.

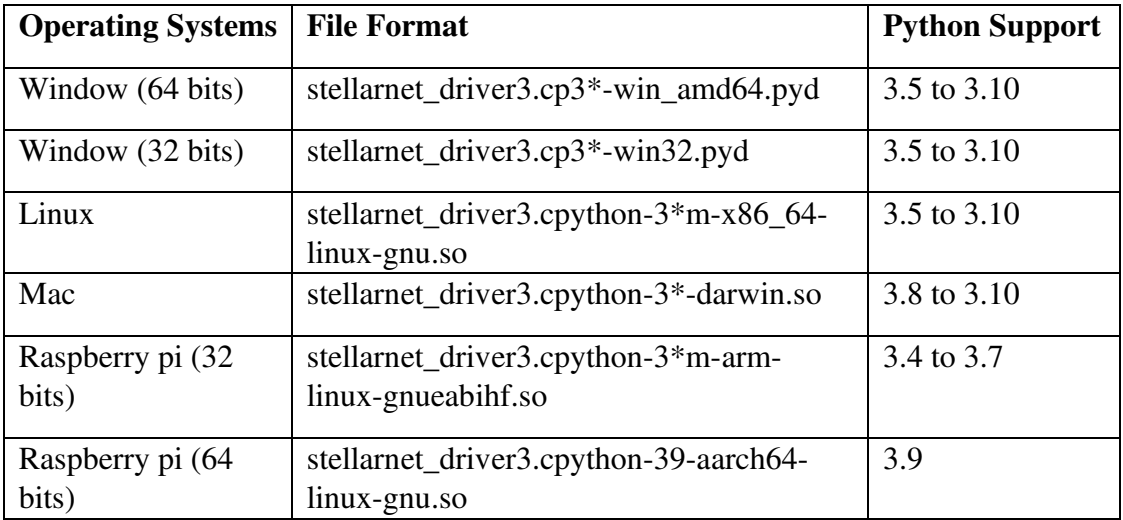

## NOTE:

- Do NOT change any of the file names and file extensions.
- You may delete any compiled driver file(s) which are not suitable for your operating system/bit size/Python version to save space. For example, if you are only using the driver for 64 bit Windows OS, then other compiled drivers with the extension of ".so" can be removed as well as "stellarnet\_driver3.cp3\*-win32.pyd".
- Place this folder in the same folder as the stellarnet demo.py and at the beginning of the demo script should include the following statement to link the code file with the driver library

o **from stellarnet\_driverLibs import stellarnet\_driver3 as sn** 

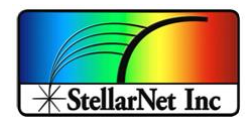

# <span id="page-5-0"></span>STELLARNET PYTHON DRIVER INSTALLATION

## <span id="page-5-2"></span><span id="page-5-1"></span>B. Windows

#### **a. Python 3 Installation & Setup**

- i. Install Python by navigating to the Python.org [Downloads page.](https://www.python.org/downloads/) A newer version of Python should work, but the driver is being tested with Python 3.9 for this example.
- ii. Add Python to PATH variable
	- A. In the search box on the taskbar at the bottom left hand of your desktop, type "environment variables", and then select **Edit the**

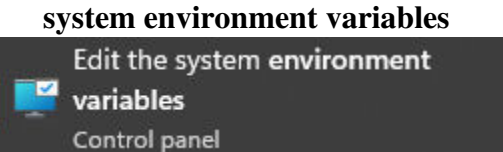

## B. Select **Environment Variables**

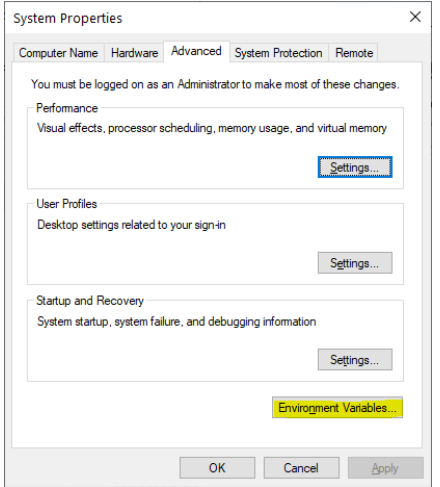

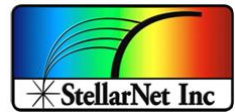

C. Under **user variable for** *user*, click **Path** and then click **Edit**

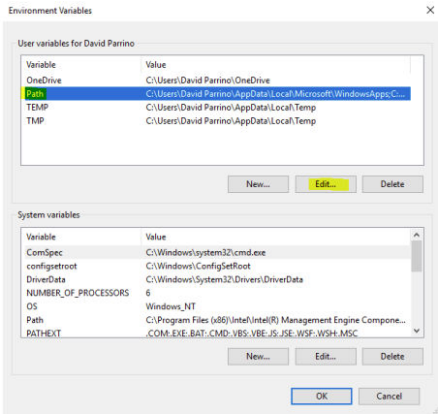

- D. In the new pop-up window, click **New** and type in the Python application path.
	- a. The Python application path is the folder where you originally installed Python. This path can be found by searching for the location of *python.exe*

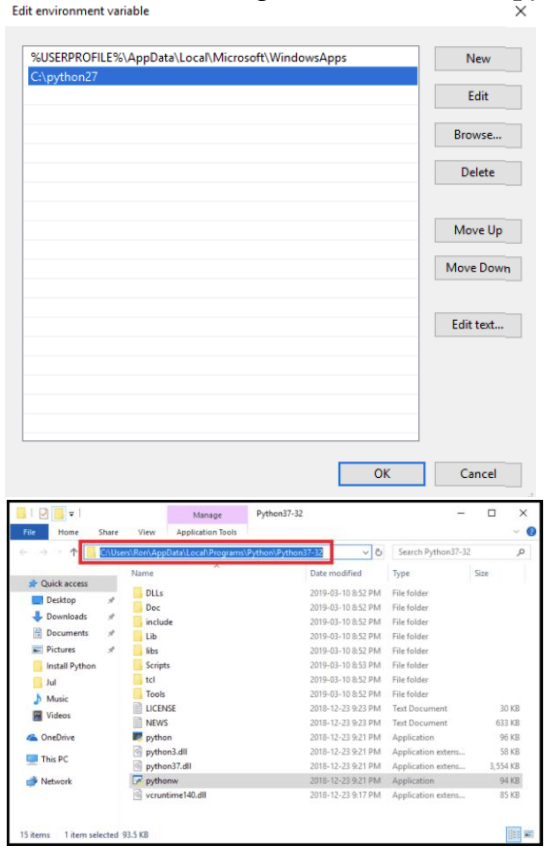

(An example of the Python application path)

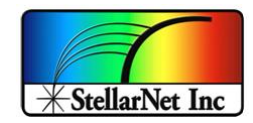

- E. Again, click **New**, and type in the Python Scripts path and click **OK** to close and save the window.
	- a. The Python Scripts folder should be located within the Python application path.

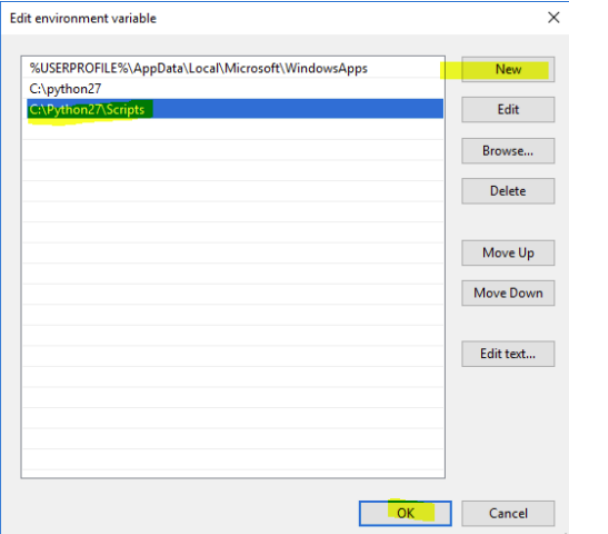

| u<br>File<br>Share<br>Home | View                                                       |                    |                    |            | - 0           |
|----------------------------|------------------------------------------------------------|--------------------|--------------------|------------|---------------|
| ı                          | NUsers\Ron\AppData\Local\Programs\Python\Python37-32\Scrip | õ<br>v.            | Search Scripts     |            | p,            |
|                            | Name                                                       | Date modified      | Type               | Size       |               |
| <b>x</b> Quick access      | easy_install                                               | 2019-03-10 8:52 PM | <b>Application</b> | 91 KB      |               |
| Desktop<br>$\mathcal{A}$   | easy_install-3.7                                           | 2019-03-10 8:52 PM | Application        | 91 KB      |               |
| Downloads #                | $R$ f2py                                                   | 2019-03-10 7:44 PM | Application        | 91 KB      |               |
| Documents #                | $F$ futurize                                               | 2019-03-10 8:36 PM | Application        | 64 KB      |               |
| $\mathcal{A}$<br>Pictures  | futurize.exe.manifest                                      | 2019-03-10 8:36 PM | MANIFEST File      | T KB       |               |
| Install Python             | Huturize-script                                            | 2019-03-10 8:36 PM | Python File        | 1 KB       |               |
| Jul                        | macho_dump                                                 | 2019-03-10 8:36 PM | Application        | 91 KB      |               |
| Music                      | macho find                                                 | 2019-03-10 8:36 PM | Application        | 91 KB      |               |
|                            | macho standalone                                           | 2019-03-10 8:36 PM | Application        | 91 KB      |               |
| <b>Wideos</b>              | $\epsilon$                                                 |                    |                    |            | $\rightarrow$ |
| 33 items                   |                                                            |                    |                    | <b>BEE</b> |               |

(An example of Python Scripts path)

F. Under **System variables** in the Environment Variables window, click **Path** and then **Edit** 

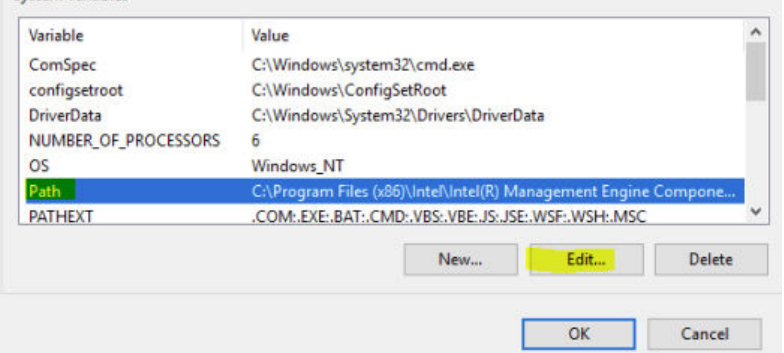

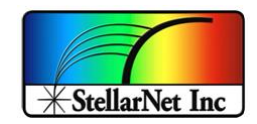

 $\times$ 

G. In the new pop-up window, click **New**, add the SAME two paths, i.e. the Python application path and Python Scripts path, and click **OK** to close and save the window.

Edit environment variable

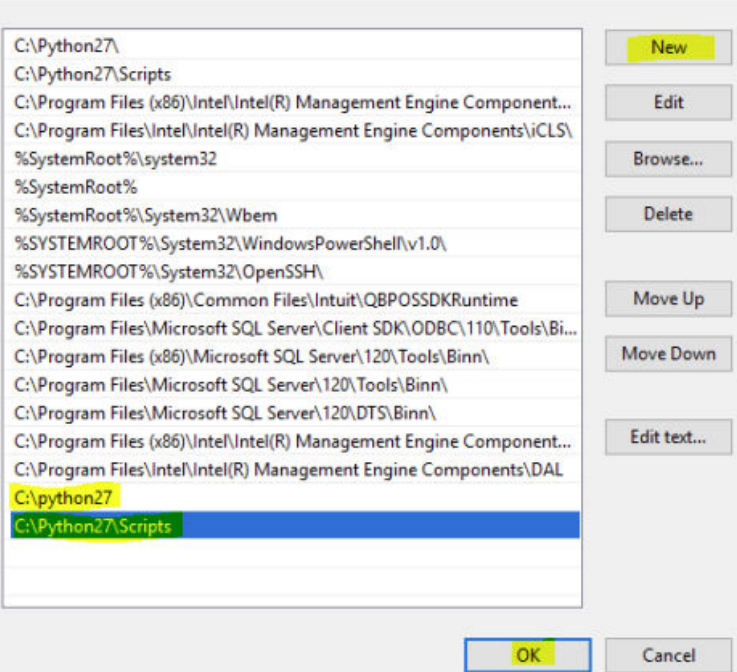

H. Python now can be used directly from the Command Prompt without having to write its location.

#### <span id="page-8-0"></span>**b. Install Packages**

Python drivers require some packages and libraries. Follow the steps below to install all the dependencies.

#### i. In the Start Menu, search **Command Prompt**

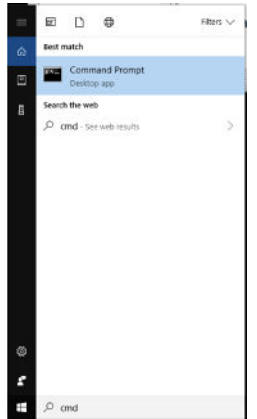

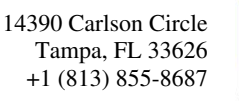

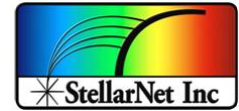

- iii. In the terminal, type *"pip install numpy==1.24.2"* to install numpy package
- iv. In the terminal, type *"pip install pyusb==1.2.1"* to install pyusb package

#### <span id="page-9-0"></span>**c. Install Libusb Filter**

Libusb Filter is needed to redirect the Windows DLL based StellarNet driver from communicating with the spectrometer so that the Python driver will be able to take over. Note, if you've never installed the windows driver, you might be able to skip this step. It is often much easier to identify the StellarNet spectrometer if the Windows Driver has already been installed.

i. Locate and double click *libusb-win32-devel-filter-1.2.6.0* in the folder.

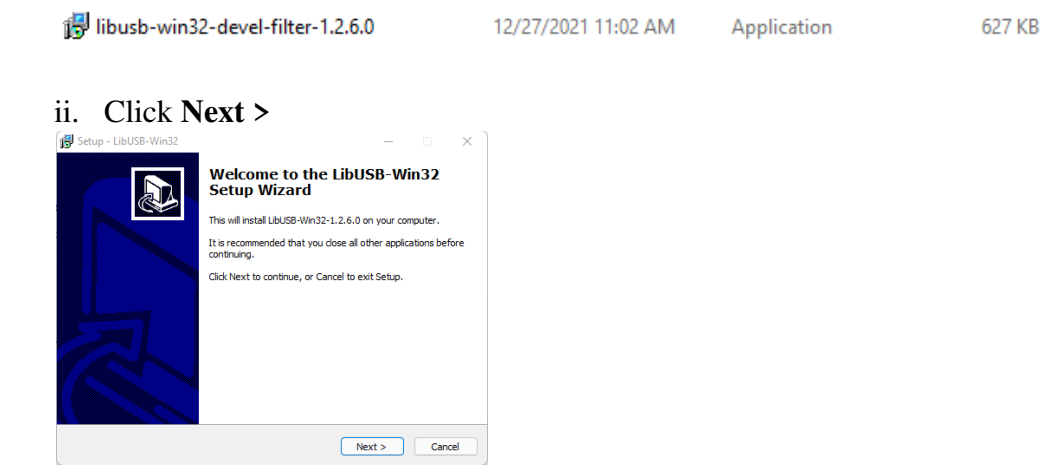

iii. Select "I accept the agreement" and click **Next >** 

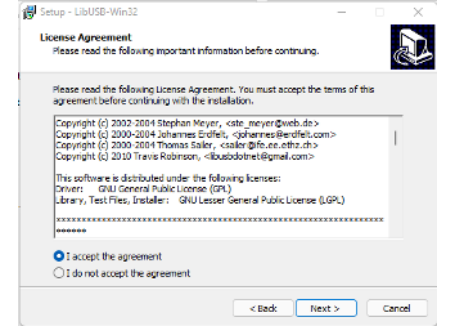

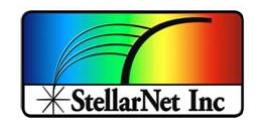

iv. Click **Next >, Install, and Finish** until you reach the page below

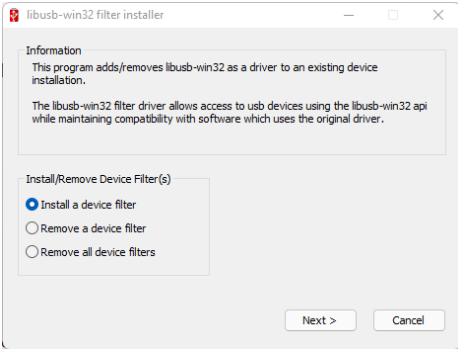

v. Select "Install a device filter" and click **Next >**

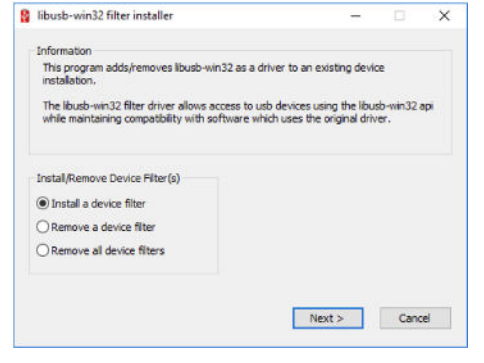

## vi. Select "StellarNet Spectrometer" and click **Install**

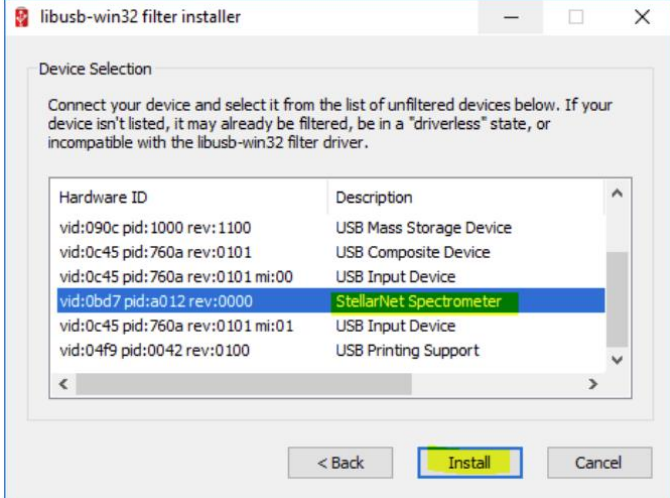

\*Note: If the Windows DLL has not been installed, the Description will not appear as StellarNet Spectrometer.

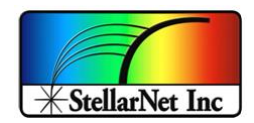

vii. The filter should be successfully installed. Click OK to close out the

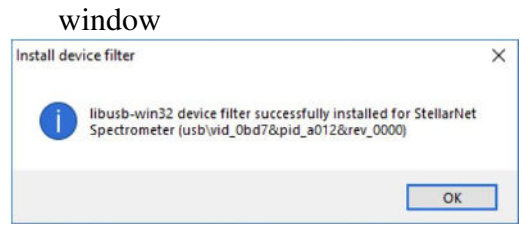

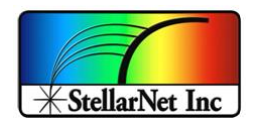

## <span id="page-12-1"></span><span id="page-12-0"></span>C. Linux 64 bit (Ubuntu) / MAC (only Intel chip)

#### **a. Python 3 Installation & Setup**

In Linux, Python can be used directly from the Command Prompt without having to write its location.

#### <span id="page-12-2"></span>**b. Install Libusb Filter**

sudo apt-get install libusb-1.0-0-dev

#### <span id="page-12-3"></span>**c. Install Packages**

Python drivers require some packages and libraries. Follow the steps below to install all the dependencies.

- i. In the terminal
- ii. In the terminal, type *"pip install numpy==1.24.2"* to install numpy package
- iii. In the terminal, type *"pip install pyusb==1.2.1"* to install pyusb package

Note, all dependencies and libraries installation instructions are provided, but for any reason if you get an import error, try to install the unsuccessful library through PIP, or if you have any questions, you can email [Support@StellarNet.us](mailto:ContactUs@StellarNet.us) with screenshots to illustrate the situation.

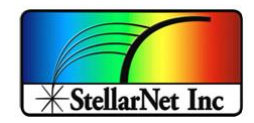

# <span id="page-13-0"></span>GETTING STARTED

## <span id="page-13-1"></span>Stellarnet Driver Demo

Run stellarnet demo.py by running *python stellarnet demo.py* from the command prompt.

```
try:
    from stellarnet_driverLibs import stellarnet_driver3 as sn
except:
     print("\n\n************************************ ERROR 
*****************************************")
     print(" Compatible Python Driver DOES NOT EXIST")
    print(" ** See \"stellarnet_driverLibs\" for all compiled Drivers")
     print(" ** See \"Compiled Driver Supports\" in the documentation for all 
compiled Drivers ")
    print("************************************ ERROR 
*****************************************\n\n")
    quit()
# For Windows ONLY: Must be run in administrator mode
# Only need to run it one time after switch back from the SpectraWiz.
#sn.installDeviceDriver()
# This resturn a Version number of compilation date of driver
version = sn.version() 
print(version) 
# Device parameters to set 
inttime = 50 # 1-498000 ms
scansavg = 1 # > 1
smooth = 0 # 1-4 
xtiming = 3 # 1-4 
#init Spectrometer - Get BOTH spectrometer and wavelength 
spectrometer, wav = sn.array get spec(0) # 0 for first channel and 1 for second
channel , up to 127 spectrometers
"""
# Equivalent to get spectrometer and wav separately:
spectrometer = sn.array_get_spec_only(0) 
wav = sn.getSpectrum_X(spectrometer)
"""
```
Stellarnet\_driver3 Documentation

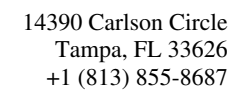

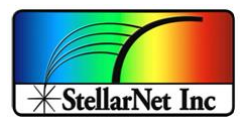

```
Version Control v2.5 (25Oct2022) Page | 15 
# sn.uninstallDeviceDriver()print(spectrometer)
 sn.ext_trig(spectrometer, True)
 # Get device ID
 deviceID = sn.getDeviceId(spectrometer)
 print('\nMy device ID: ', deviceID)
 # Get current device parameter
 currentParam = sn.getDeviceParam(spectrometer)
 # Call to Enable or Disable External Trigger to by default is Disbale=False -> 
 with timeout
 # Enable or Disable Ext Trigger by Passing True or False, If pass True than 
 Timeout function will be disable, so user can also use this function as 
 timeout enable/disbale 
 sn.ext_trig(spectrometer,True) 
 # Only call this function on first call to get spectrum or when you want to 
 change device setting.
 # -- Set last parameter to 'True' throw away the first spectrum data because 
 the data may not be true for its inttime after the update.
 # -- Set to 'False' if you want to throw away the first data, however your 
 next spectrum data might not be valid.
 sn.setParam(spectrometer, inttime, scansavg, smooth, xtiming, True) 
 # Get spectrometer data - Get BOTH X and Y in single return 
 first_data = sn.array_spectrum(spectrometer, wav) # get specturm for the first 
 time
 """
 # Get Y value ONLY :
 first_data = sn.getSpectrum_Y(spectrometer)
 """
 print('First data:', first_data )
 #==============================================
 # Burst FIFO mode: Not recommended with high integration time.
 # burst_data_2 = sn.getBurstFifo_Y(spectrometer)
 #==============================================
 # Release the spectrometer before ends the program
 sn.reset(spectrometer)
 # For Windows ONLY: Must be run in administrator mode
```
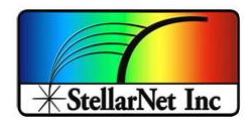

# <span id="page-15-0"></span>USER GUIDE

## <span id="page-15-1"></span>Tutorial on API Reference call

References to the code in [Stellarnet Driver Demo](#page-13-1) section.

- o Set spectrometer configuration. See class [StellarNet .set\\_config.](#page-17-0) spectrometer['device'].set\_config(int\_time=5, scans\_to\_avg=5, x\_smooth=1)
- o To retrieve spectrometer configuration setting. See class [StellarNet get\\_config.](#page-18-0) spectrometer['device'].get\_config()
- o To retrieve spectrometer device id. See class [StellarNet .get\\_device\\_id.](#page-19-0) spectrometer['device'].get device id()
- o Print the device information. See class [StellarNet .print\\_info.](#page-24-0) spectrometer['device'].print\_info()

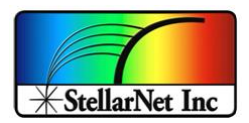

# <span id="page-16-0"></span>API REFERENCE

<span id="page-16-2"></span><span id="page-16-1"></span>• *Class* StellarNet(object)

Represents a StellarNet spectrometer.

## o **\_\_init\_\_(self, device)**

Class constructor. Prepares spectrometer device for use.

<span id="page-16-3"></span>o **\_\_del\_\_(self)** 

Class destructor. Releases spectrometer device resources.

## <span id="page-16-4"></span>o **extrig (self, trigger)**

Set External Trigger status for the spectrometer device. Parameters:

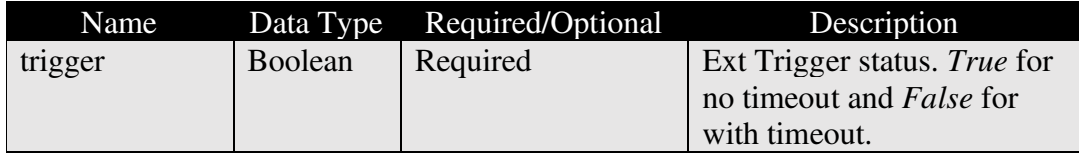

Return: NONE

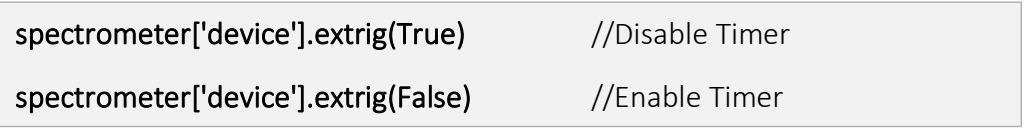

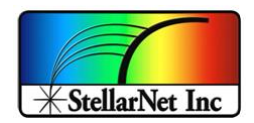

## <span id="page-17-0"></span>o **set\_config(self, \*\*kwargs)**

Set and configure the the spectrometer device, includes the integration time, smoothing, scans to average, X timing and temperature compensation.

Parameters:

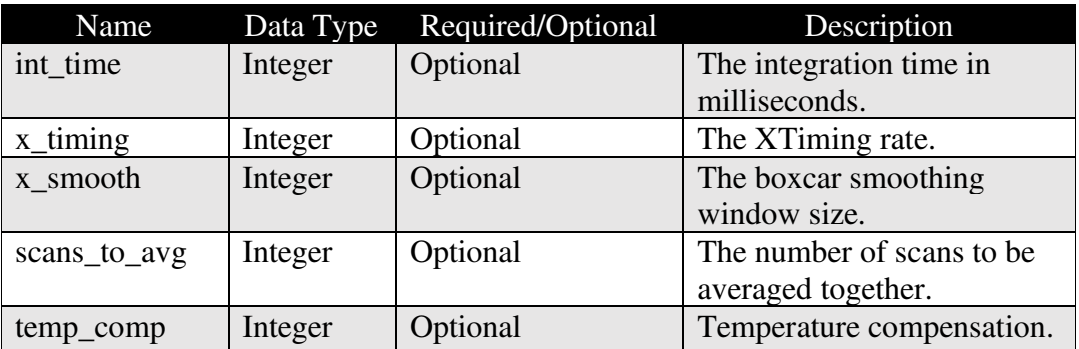

Return: NONE

Example:

spectrometer['device'].set\_config(int\_time = 100, scans\_to\_avg = 1)

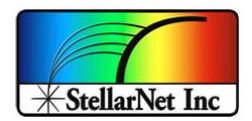

#### <span id="page-18-0"></span>o **get\_config(self)**

Gets the current spectrometer device configuration, includes the integration time, smoothing, scans to average, X timing and temperature compensation.

Parameters: NONE

#### Return:

- A *dict* of the device configuration information
	- **Key**: 'int\_time, **Value Type**: *int*
	- **Key**: 'x\_timing', **Value Type**: *int*
	- **Key**: 'x\_smooth, **Value Type**: *int*
	- **Key**: 'scans\_to\_avg', **Value Type**: *int*
	- **Key**: 'temp\_comp', **Value Type**: *int*
	- **Key**: 'coeffs', **Value Type**: *list*
	- **Key**: 'det\_type', **Value Type**: *int*
	- **Key**: 'model', **Value Type**: *str*
	- **Key**: 'device\_id', **Value Type**: *str*

## Example:

## config\_info = spectrometer['device'].get\_config()

## print(config\_info)

>>> {'int\_time': 480, 'x\_timing': 1, 'x\_smooth': 0, 'scans\_to\_avg': 1, 'temp\_comp': 0, 'coeffs': [0.69267, 0.0001229, 339.13, 0.0], 'det\_type': 1, 'model': 'VIS 50', 'device\_id': '18011639'}

## #Get calebration coefficients info only

coeffs\_info = spectrometer['device'].get\_config()['coeffs']

## print(coeffs\_info)

>>> [0.69267, 0.0001229, 339.13, 0.0]

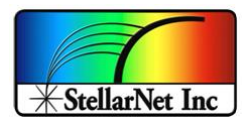

## <span id="page-19-0"></span>o **get\_device\_id(self)**

Gets the spectrometer device ID in string.

Parameters: NONE

Return: A *str* that represents the device id.

Example:

device\_id = spectrometer['device'].get\_device\_id()

print(device\_id)

>>> 18011639

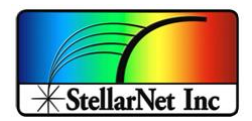

#### <span id="page-20-0"></span>o **read\_spectrum(self)**

Reads and returns a spectrum from the spectrometer.

Parameters: NONE

Return: A *tuple* of short integers

Example:

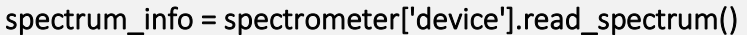

#### print(spectrum\_info)

>>> (1345, 1314, 1312, 1328, 1344, 1331, 1324, 1310, 1320, 1312, 1312, 1309, 1303, 1312, 1312, …, 1347, 1345, 1347, 1344, 1343, 1340, 1330, 1320, 1331, 1325, 1316, 1317, 1333)

Note: Class [StellarNet.set\\_config\(\)](#page-17-0) for a description of the parameters that control the operation of the spectrometer or the post-processing of the spectrum.

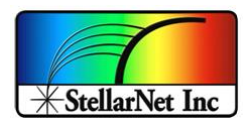

## <span id="page-21-0"></span>o **compute\_lambda(self, pixel)**

Compute lambda from the pixel index.

Parameters:

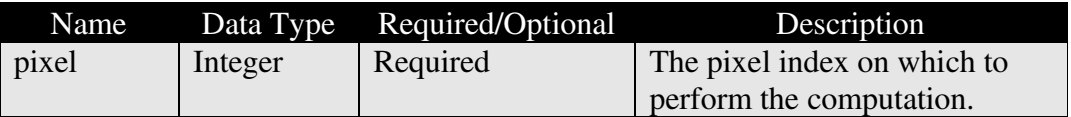

Return: A *float* represents the pixel's wavelength.

Example:

lambda\_value = spectrometer['device'].compute\_lambda(0)

print(lambda\_value)

>>>339.13

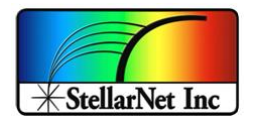

## <span id="page-22-0"></span>o **program\_FIFO(self)**

Set FIFO size (zAP1 with BIG FIFO) and program FIFO.

Parameters: NONE

Return: NONE

Example:

spectrometer['device'].program\_FIFO()

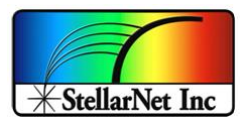

## <span id="page-23-0"></span>o **\_init\_config(self)**

Set default configuration for the spectrometer.

Parameters: NONE

Return: NONE

Example:

spectrometer['device'].\_init\_config()

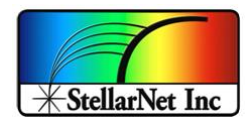

#### <span id="page-24-0"></span>o **print\_info(self)**

Print spectrometer device information, i.e. idVendor, idProduct, iManufacturer, and Stored Strings, etc.

Parameters: NONE

Return: NONE

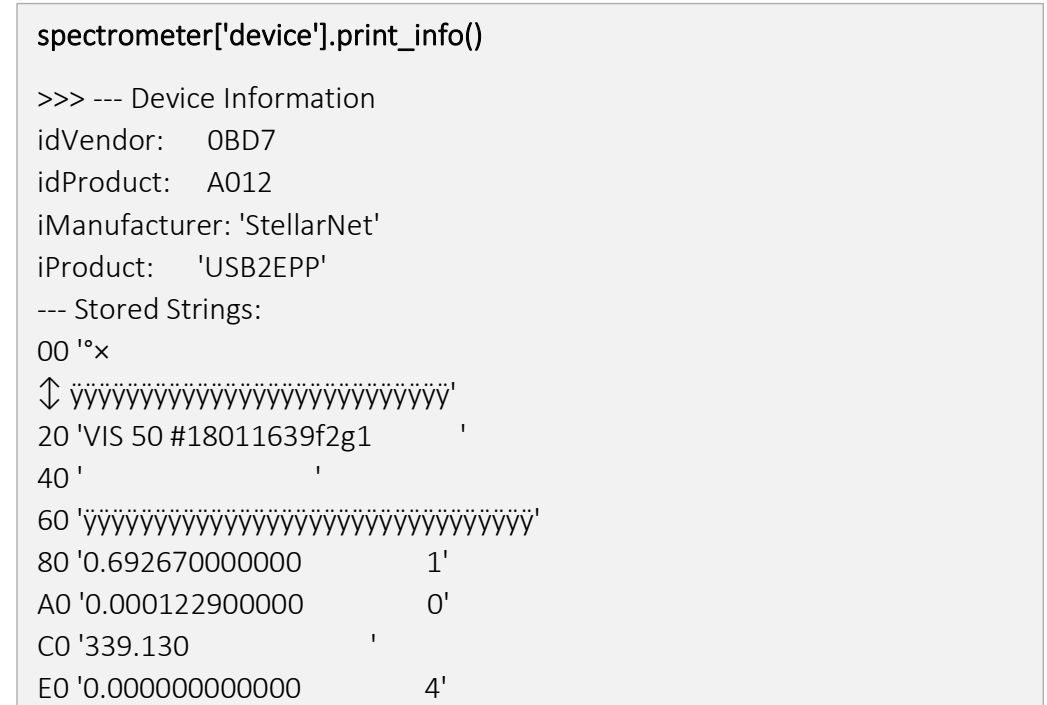

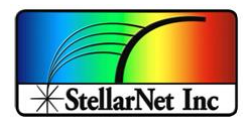

## <span id="page-25-0"></span>o **\_set\_device\_timing(self)**

Send device timing information to the spectrometer device.

Parameters: NONE

Return: NONE

Example:

spectrometer['device'].\_set\_device\_timing()

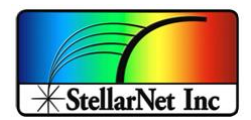

#### <span id="page-26-0"></span>o **\_read\_data(self)**

Read data from the spectrometer device.

Parameters: NONE

Return: A *tuple* of 16-bit integers from the little-endian data buffer.

Example:

#### data\_info = spectrometer['device'].\_read\_data()

#### print(data\_info)

>>> (1279, 1240, 1232, 1246, 1258, 1256, 1266, 1280, 1291, 1290, 1291, 1293, 1281, 1294, 1282, 1279, 1284, 1266, 1265, 1280, 1296, 1334, …, 1299, 1301, 1284, 1285, 1277, 1277, 1283, 1283, 1284, 1288, 1277, 1279, 1285, 1303)

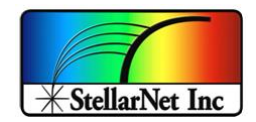

#### <span id="page-27-0"></span>o **\_smooth\_data(self, src)**

Apply boxcar smoothing to data. Smoothing is achieved by smoothing the left end, middle, and right end, where start indexes are inclusive and limit indexes are exclusive for the middle smoothing.

Parameters:

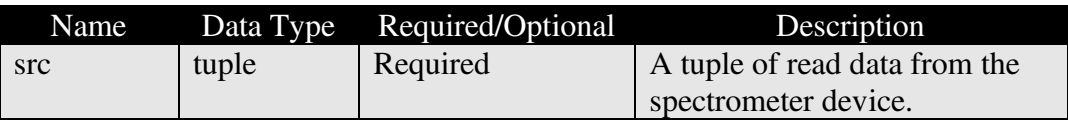

Return: A *tuple* of boxcar smoothed data.

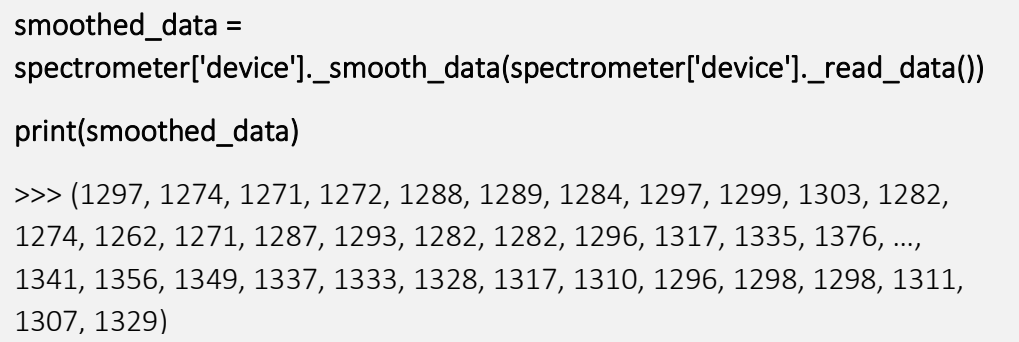

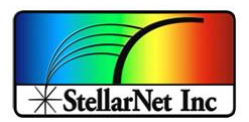

## <span id="page-28-0"></span>o **\_set\_usb\_config(device)**  Set USB configuration.

Parameters:

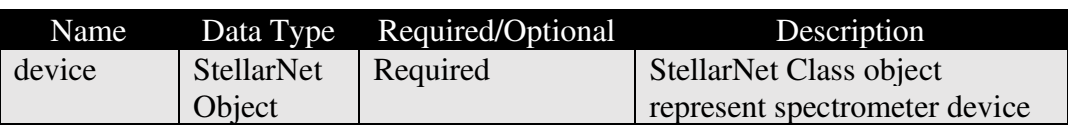

Return: NONE

Example:

sn.\_set\_usb\_config(device)

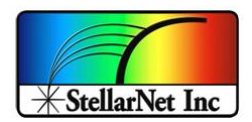

## <span id="page-29-0"></span>o **find\_devices()**

Find all USB-connected StellarNet devices.

#### Parameters: NONE

Return: A *tuple* of *StellarNet* objects or raises **NotFoundError** if no devices are found.

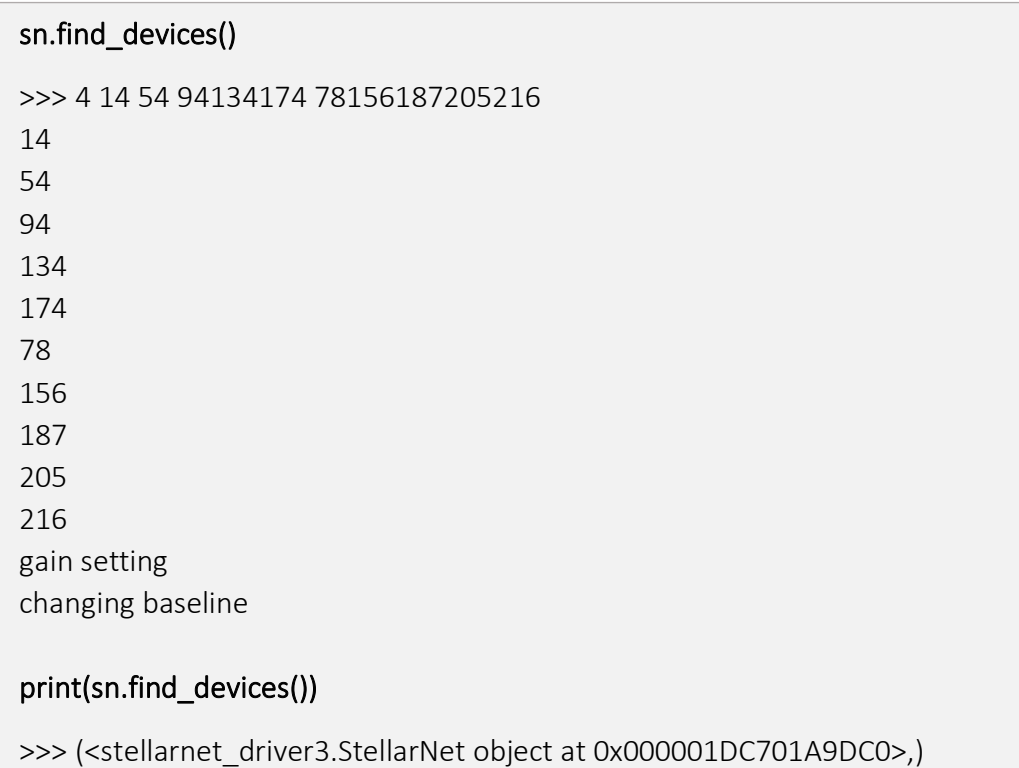

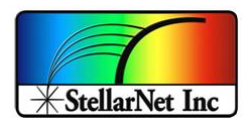

#### <span id="page-30-0"></span>o **\_get\_params(args)**

Gets the value of the input device setting parameters.

#### Parameters:

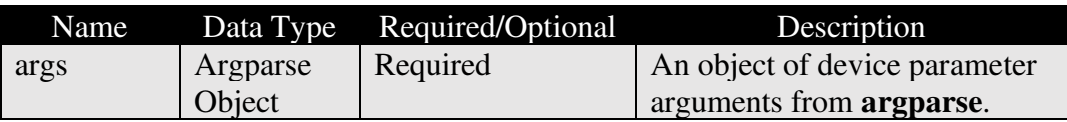

Return:

- A *dict* of parameter arguments.
	- **Key**: 'device, **Value Type**: *str*
	- **Key**: 'int\_time, **Value Type**: *int*
	- **Key**: 'x\_timing', **Value Type**: *int*
	- **Key**: 'x\_smooth, **Value Type**: *int*
	- **Key**: 'scans\_to\_avg', **Value Type**: *int*
	- **Key**: 'temp\_comp', **Value Type**: *int*
	- **Key**: 'list, **Value Type**: *boolean*
	- **Key**: 'repeats', **Value Type**: *int*

#### Example:

## print(sn.\_get\_params(args))

>>> {'int\_time': 10, 'x\_timing': 20, 'x\_smooth': 1, 'scans\_to\_avg': 2, 'temp\_comp': 3}

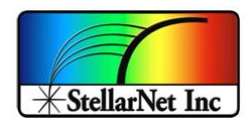

## <span id="page-31-0"></span>o **select\_device(args, return\_all=False)**

If device not found, raise error message and system exit. If device found and return\_all = True, return all the devices in a *tuple* of *StellarNet objects*; else return the first *StellarNet* object.

Parameters:

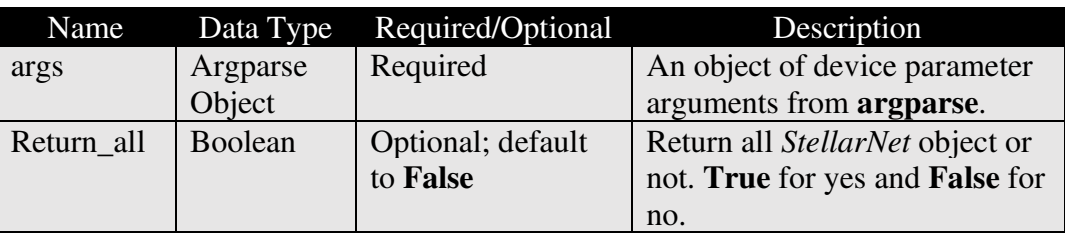

Return: If device found and return\_all = True, return all the devices in a *tuple* of *StellarNet objects*; else return the first *StellarNet* object.

#### Example:

```
print(sn.select_device (args))
```
>>> <stellarnet\_driver3.StellarNet object at 0x000001D1A39260A0>

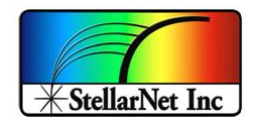

#### <span id="page-32-0"></span>o **array\_get\_spec(chan)**

Initiate Spectrometer device and setup parameter for acquisition. Return the spectrometer object and the spectrometer wavelength.

Parameters:

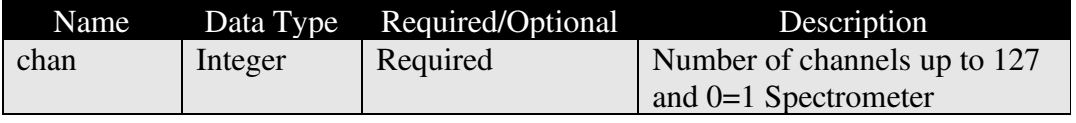

Return:

- Spectrometer as *dict* with data type *str* as the key:
	- **Key**: 'device', **Value type**: *StellarNet* object
	- **Key**: 'config\_id', **Value type**: *int*.
- *numpy.ndarray* for the wavelength data.

```
#print all return information 
print(sn.array_get_spec(0)) 
>>> ({'device': <stellarnet_driver3.StellarNet object at
0x0000023A5CD150A0>, 'config id': 0}, array([[ 339.13 ],
     [ 339.47636572], 
     [ 339.8227929 ], 
     ..., 
     [1175.87779313], 
     [1176.3498241 ], 
     [1176.82191653]])) 
#print spectrometers information 
print(sn.array_get_spec(0)[0]) 
>>> {'device': <stellarnet_driver3.StellarNet object at 
0x0000023A5CD150A0>, 'config_id': 0}, 
#print spectrometers information 
print(sn.array_get_spec(0)[0]['device'].get_device_id()) 
>>> 18011639
```
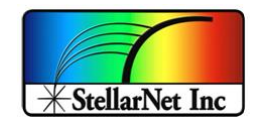

#### <span id="page-33-0"></span>o **array\_get\_spec\_only (chan)**

Initiate Spectrometer device and setup parameter for acquisition. Return the spectrometer object only. Exclude spectrum wavelength – called 'getSpectrum\_X' to get the spectrum wavelength.

Parameters:

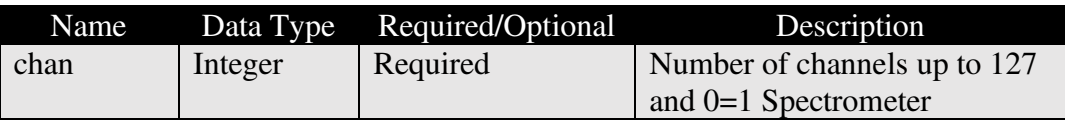

Return:

- Spectrometer as *dict* with data type *str* as the key:
	- **Key**: 'device', **Value type**: *StellarNet* object
	- **Key**: 'config\_id', **Value type**: *int*.

#### Example:

spectrometer = sn.array\_get\_spec\_only(0) wav = sn.getSpectrum\_X(spectrometer)

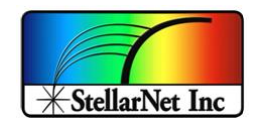

#### <span id="page-34-0"></span>o **array\_spectrum(spectrometer, wav)**

Get spectrum data from the corresponding spectrometer. Return a 2D array of Calibrated Wavelength (X) and the spectrum Counts (Y). Parameters:

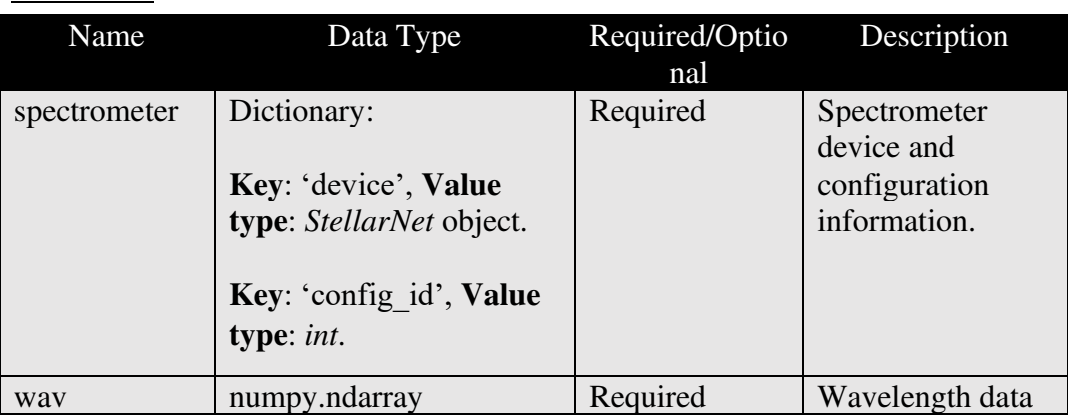

Return: A *numpy.ndarray* of spectrum array.

```
print(sn.array_spectrum(spectrometer, wav)) 
>>> [[ 339.13 1439. ]
[ 339.47636572 1412. ]
 [ 339.8227929 1410. ] 
...
 [1175.87779313 1410. ] 
 [1176.3498241 1408. ] 
 [1176.82191653 1414. ]]
```
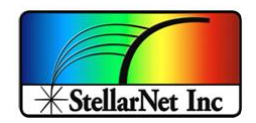

#### <span id="page-35-0"></span>o **ext\_trig(spectrometer, triggerval)**

Enable or disable Ext Trigger for the selected spectrometer device. Timeout function will be disable if variable *triggerval* is set to True. User can also use this function as timeout enable or disable.

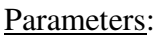

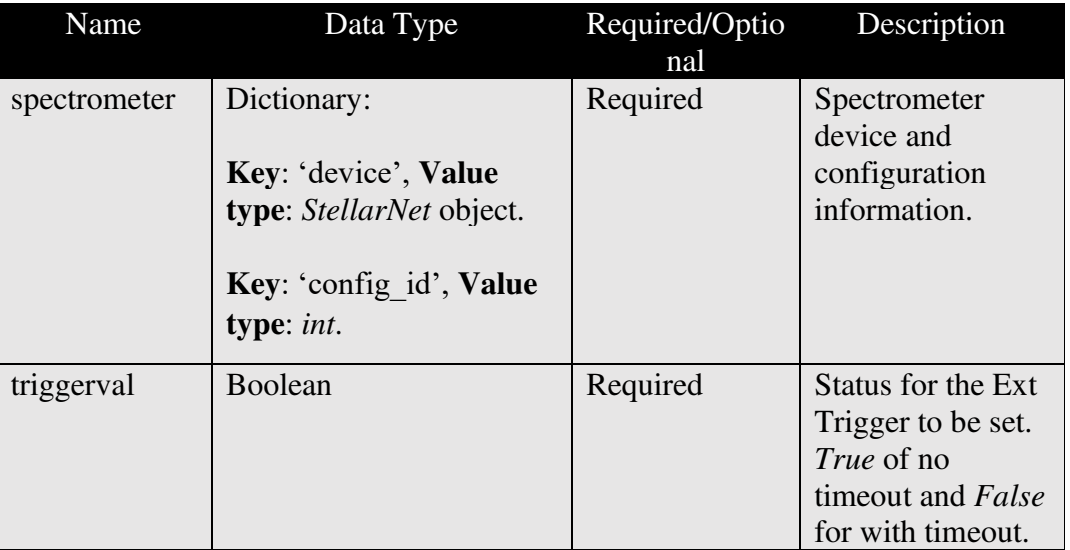

Return: NONE

Example:

**sn.ext\_trig(spectrometer, False)**

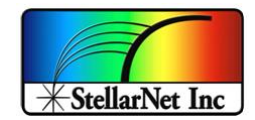

#### <span id="page-36-0"></span>o **version()**

Keep track of the version for the StellarNet Inc USB Driver as well as the latest compiled date.

Parameters: NONE

Return: A *str* that contains the version and latest compiled date information.

```
print(sn.version)
```

```
>>>'StellarNet Inc USB Driver - Version 2.0 Compiled on 
2/2/2022'
```
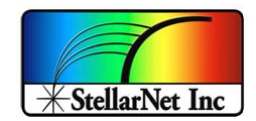

## <span id="page-37-0"></span>o **getSpectrum\_X(spectrometer)**

Get the wavelength of the spectrometer. Exclude Y axis of the spectrum data – called 'getSpectrum\_Y' to get the spectrum data.

Parameters:

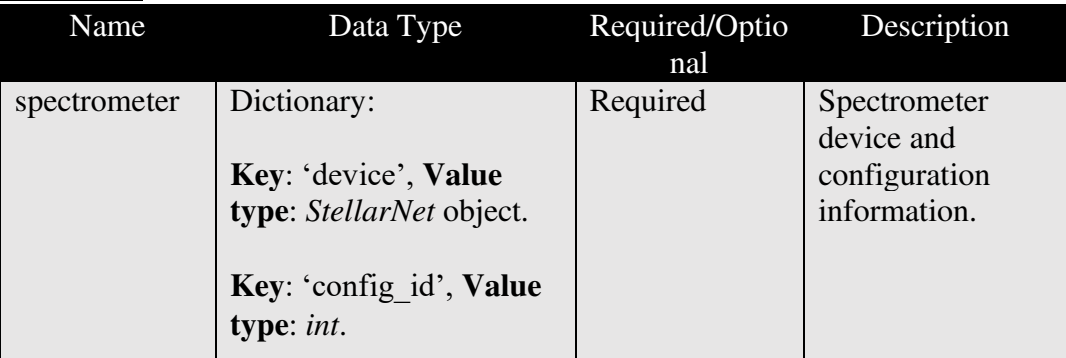

Return: A *list* of the X (wavelength) axis of spectrum data

```
spectrometer = sn.array_get_spec_only(0)
wav = sn.getSpectrum_X(spectrometer)
```
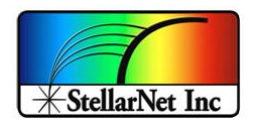

## <span id="page-38-0"></span>o **getSpectrum\_Y(spectrometer)**

Get spectrum data from the spectrometer. Exclude spectrum wavelength – called 'getSpectrum\_X' to get the spectrum wavelength.

Parameters:

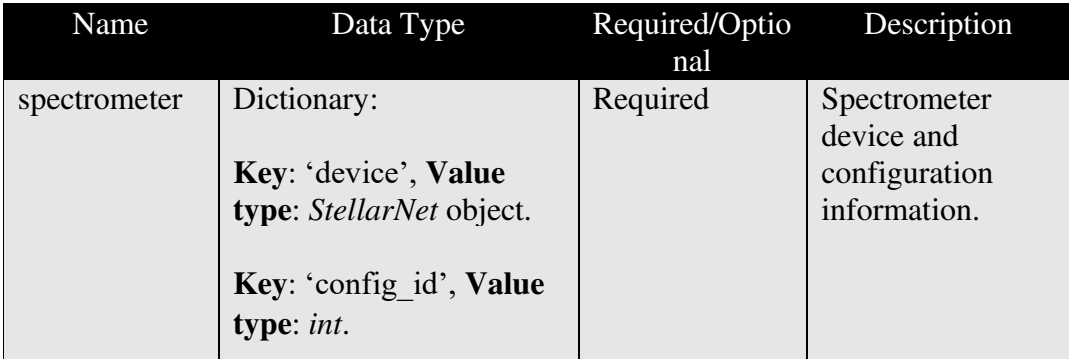

Return: A *list* of the Y axis of spectrum data

```
spectrometer = sn.array_get_spec_only(0)
spec_y = sn.getSpectrum_Y(spectrometer)
```
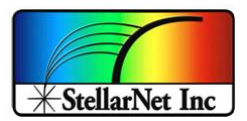

## <span id="page-39-0"></span>o **getDeviceId(spectrometer)**

Returns the spectrometer device ID.

Parameters:

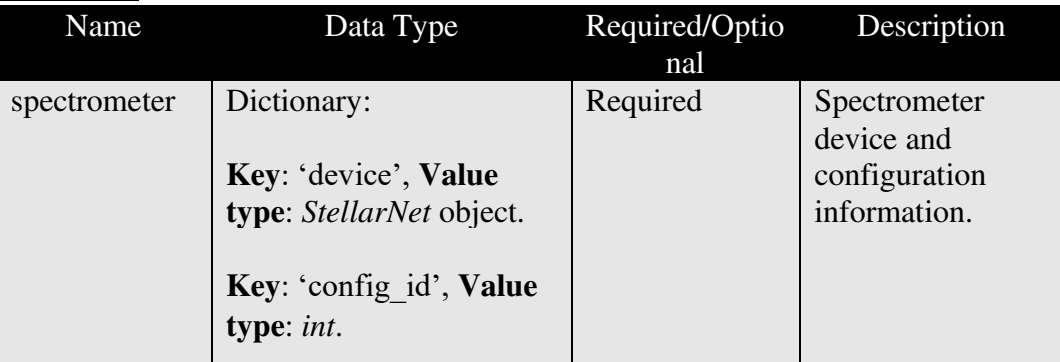

Return: A *str* of device ID.

```
print(sn.getDeviceParam(spectrometer)) 
>>>22072014
```
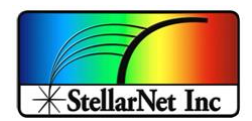

#### <span id="page-40-0"></span>o **getDeviceParam(spectrometer)**

Returns the current spectrometer device parameters.

Parameters:

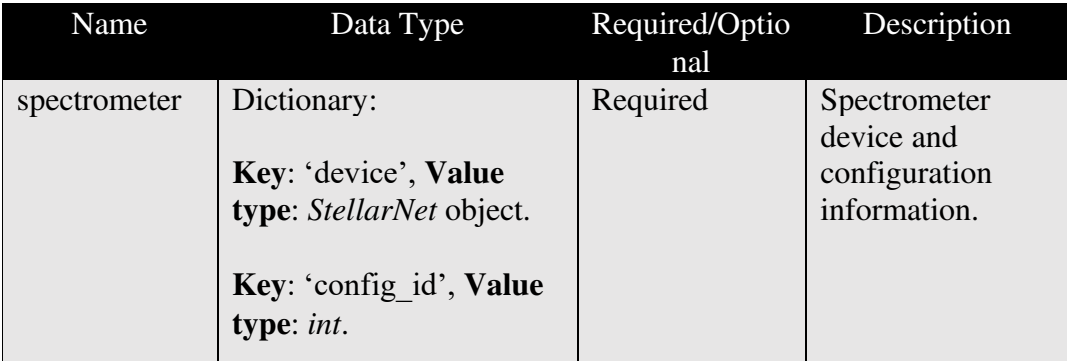

Return: A *dictionary* of spectrometer device parameters.

```
print(sn.getDeviceParam(spectrometer)) 
>>>{'int_time': 50, 'x_timing': 3, 'x_smooth': 0, 
'scans_to_avg': 1, 'temp_comp': False, 'coeffs': [0.69267, 
0.0001229, 339.13, 0.0], 'det_type': 1, 'model': 'BW ZAP', 
'device_id': '22072014'}
```
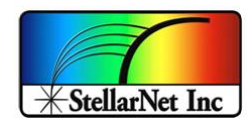

<span id="page-41-0"></span>o **setParam(spectrometer, inttime, scansavg, smooth, xtiming, clear =True)**  Configure the spectrometer device parameters as well as clear (if clear is set to True) the first spectrum data after the parameter setting to receive valid spectrum data.

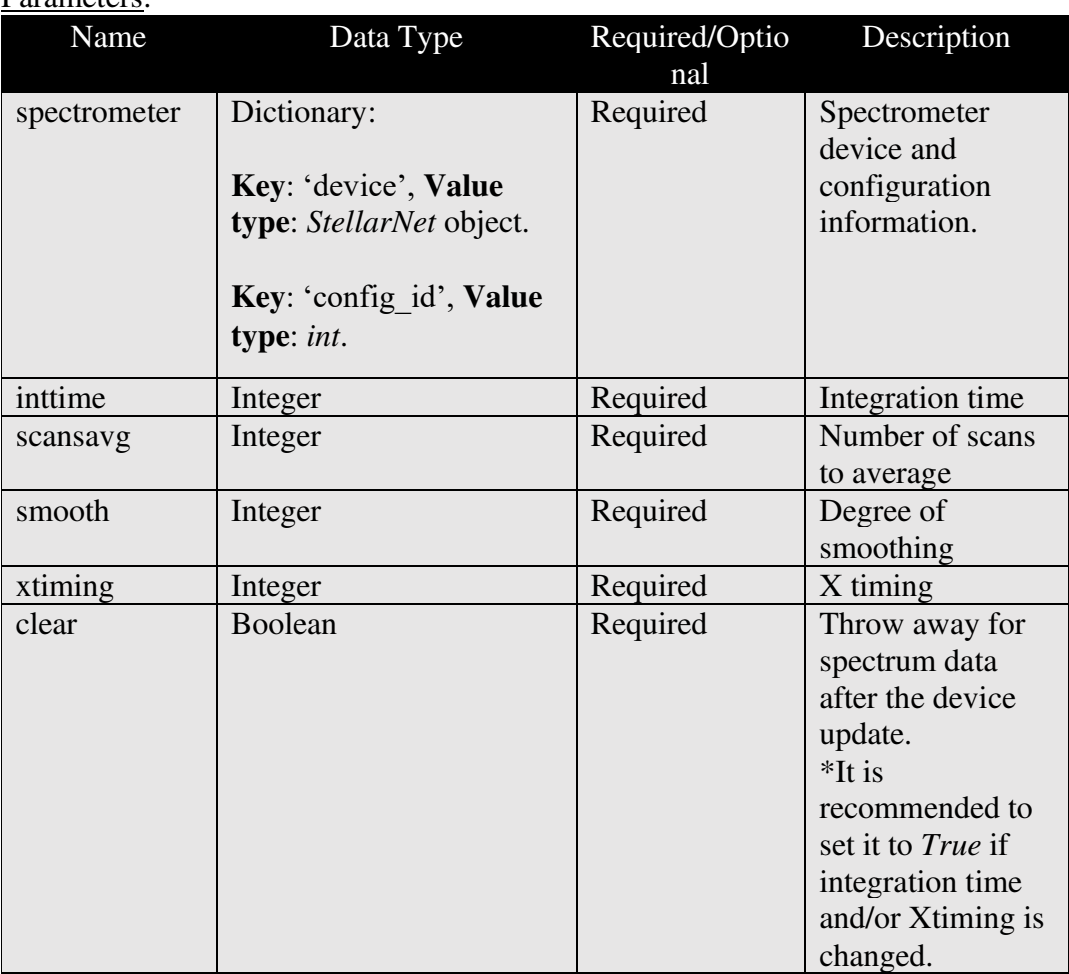

Parameters:

Return: None

```
# Integration time = 100, Scans to average = 4, smooth = 2, 
Xtiming = 3 
sn.setParam(spectrometer, 100,4,2,1)
```
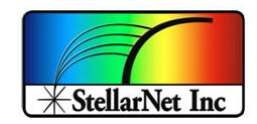

#### <span id="page-42-0"></span>o **setTempComp(spectrometer, temp\_comp)**

Set temperature compensation to reflect on the returned on the spectrum data. There are 15 "optically black" pixels on StellarNet's SONY ILX-511b CMOS detectors which are not hit by light during an acquisition. They provide a continuous measurement of the average dark spectrum and can be used to adjust for baseline drift during an experiment. In other words, this feature compensates for changes in the baseline due to temperature.

#### Parameters:

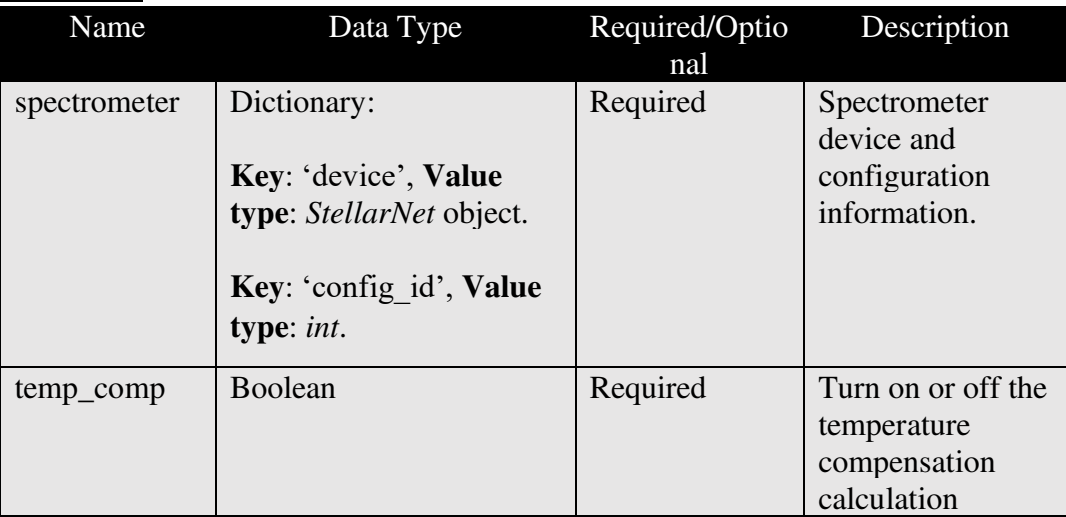

#### Return: None

Example:

```
sn.setTempComp(spectrometer, True) # Enable temperature 
compensation
sn.setTempComp(spectrometer, False) # Disable temperature
```

```
compensation
```
Note:

This feature is not useful for Hamamatsu CMOS detectors as these do not have dark pixels.

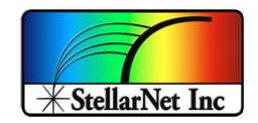

#### <span id="page-43-0"></span>o **getBurstFifo\_Y(spectrometer)**

Burst Mode requires a zAP1 board upgrade with a large FIFO. When operating in Burst Mode, 128 consecutive spectra are collected into the large FIFO at the configured integration time and then sent as one packet over USB. This feature is recommended for integration times shorter than 30-50ms as real time acquisition is compromised by the data transfer polling rate of USB hardware. The polling rate is approximately 30Hz but can vary depending on hardware and operating system conditions. Burst mode is NOT recommended for longer integration times. Scans to average will not be applied for any Burst Mode capture.

#### Parameters:

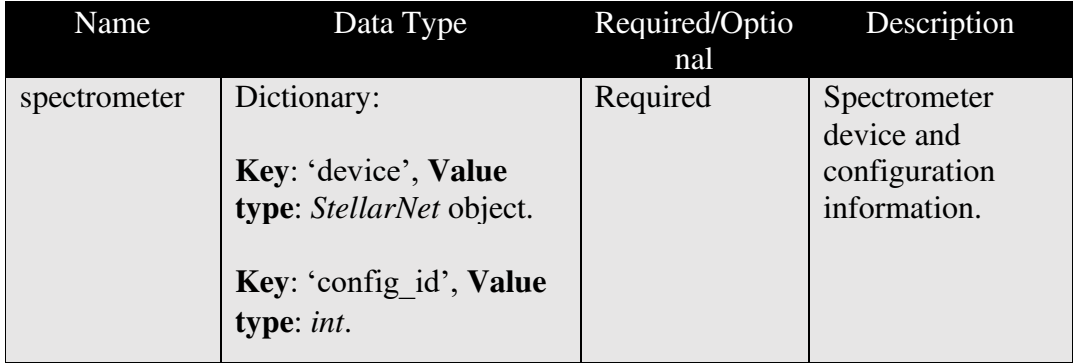

Return: A *list* of *tuples* spectrum data. The list will contain a total of 128 tuples and each tuple stored the retrieved spectrum data.

Example:

```
Burst_data = sn.getBurstFifo_Y(spectrometer)
```
Note:

Burst Mode is only available in zAP1 boards.

Burst mode is not available in standard board configurations.

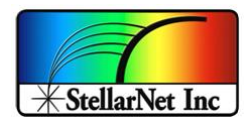

#### <span id="page-44-0"></span>o **reset(spectrometer)**

Release the spectrometer object. It is recommended at the end of the program to release the object.

Parameters:

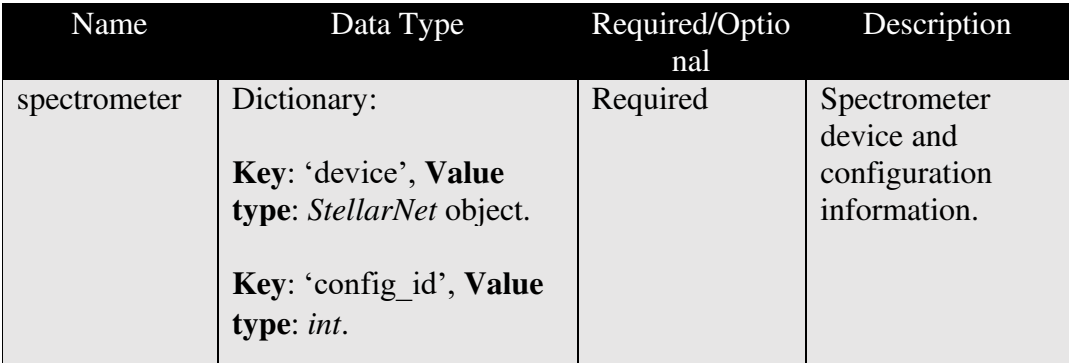

## Return: None

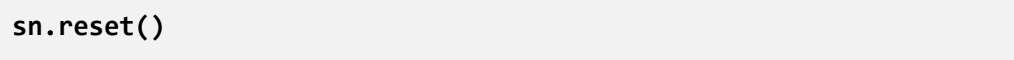

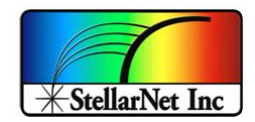

#### <span id="page-45-0"></span>o **installDeviceDriver ()**

This function only applies to the Windows Operating System to avoid a conflict with the SpectraWiz software. This function only needs to be run ONCE when you run the script for the first time. When you are ready to switch back to the SpectraWiz, make sure you run [uninstallDeviceDriver\(\)](#page-46-0) to uninstall the device driver.

▪ After this function is executed, a popup window titled "Device Driver Installation Wizard' will show up. Click "Next" to install it, and then click "Finish".

Note:

■ To utilize this function, the script MUST be running in Administrator mode.

**·** This function must be called at the beginning of the script to enable the device driver.

▪ If your computer has some type of anti-virus software, this function might be blocked, either allow the access from the anti-virus software or a manual install of the device driver (or Filter Wizard) will be needed.

Parameters: NONE

Return: None

Example:

**sn.installDeviceDriver()**

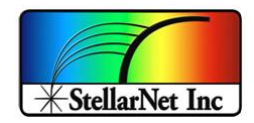

## <span id="page-46-0"></span>o **uninstallDeviceDriver()**

This function is for the Windows Operating System with the installed SpectraWiz software only. This function will avoid the conflict of the USB utility for the programming script with the SpectraWiz, so uninstalling the device driver using this function will allow the use of the SpectraWiz Software. This function should be called whenever you are ready to use the SpectraWiz software after the programming.

Note:

• To utilize this function, the script MUST be running in the Administrator mode.

Parameters: NONE

Return: NONE

```
sn.uninstallDeviceDriver()
>>>Microsoft PnP Utility
Driver package uninstalled.
Driver package deleted successfully.
done
```
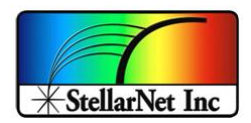

# <span id="page-47-0"></span>VERSION UPDATE

## <span id="page-47-1"></span>A. Version 2.5

- $\checkmark$  Hot pixel mapping
- $\checkmark$  Easy access to device Count, device ID, device parameters
- $\checkmark$  Get wavelength (X) and Spectrum (Y) separately as a single list
- $\checkmark$  Set and retrieve device parameters
- $\checkmark$  T3 detector support
- $\checkmark$  Burst mode for CCD and CMOS
- $\checkmark$  Auto-driver install and uninstall on Windows
- $\checkmark$  Temperature compensation
- $\checkmark$  Support for more Operating Systems, bitness, and Python Versions

## <span id="page-47-2"></span>**LICENSE**

Copyright 2022 StellarNet, Inc.

Licensed under the Apache License, Version 2.0 (the "License");

you may not use this file except in compliance with the License.

You may obtain a copy of the License at http://www.apache.org/licenses/LICENSE-2.0

Unless required by applicable law or agreed to in writing, software distributed under the License is distributed on an "AS IS" BASIS, WITHOUT WARRANTIES OR CONDITIONS OF ANY KIND, either express or implied.

See the License for the specific language governing permissions and limitations under the License.